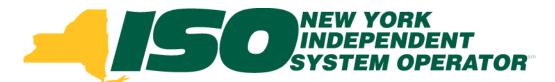

# Part 3 – Resource Enrollment in DRIS Demand Response Information System (DRIS) Training for March 2014 Deployment

### **Michael Lavillotti**

Product Business Analyst
New York Independent System Operator

Thursday, February 27th, 2014 09:00 AM - 11:00 AM

Tuesday, March 4th, 2014 01:00 PM - 03:00 PM

Web Ex - Rensselaer, NY

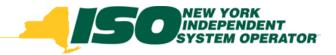

### **Training Topics**

- Part 1: Introduction to DRIS
  - DRIS User Requirements
  - User Privileges
  - Access to DRIS
- Part 2: Provisional ACL Project Content Overview
  - Provisional ACL
  - Request for ACL Data
  - Incremental ACL
  - SCR Change of Status/Shutdown kW
- Part 3: Resource Enrollment in DRIS
  - Provisional ACL Eligibility
  - Export Enrollment File
  - Import Resources
  - Resource Import Validations

- Part 4: Managing ACL Data Requests
  - View Resources
  - Resource Enrollment Validations
- Part 5: Enrollment Screens
  - ACL Details
  - Event Responses
  - ACL Adjustments
  - Top Hours
- Part 6: Second Test and Additional Items
  - DADRP/DSASP kW Adjustments
  - Changes to Top Hours
  - Second Test Requirements
- Part 7: Deployment
  - Additional Training Sessions
  - Deployment Activities

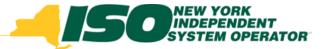

## Prerequisites to SCR Resource Enrollment

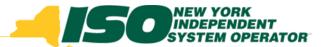

## Prerequisites to SCR Resource Enrollment

Prior to importing SCR resources into DRIS,
 Market Participants must have completed the following:

### Contact Member Relations

- Register as a NYISO Customer
- Register for the SCR program as a Responsible Interface Party

### MIS

 Have the DRIS user privilege "DRIS Web UI MP User" assigned by the MP organization MIS Administrator

### DRIS

Assign a contact type of "Admin" for SCR in DRIS

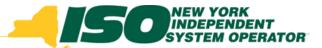

## Prerequisites to SCR Resource Enrollment

- Contact Types
  - Assign a contact type of "Admin" for SCR in DRIS

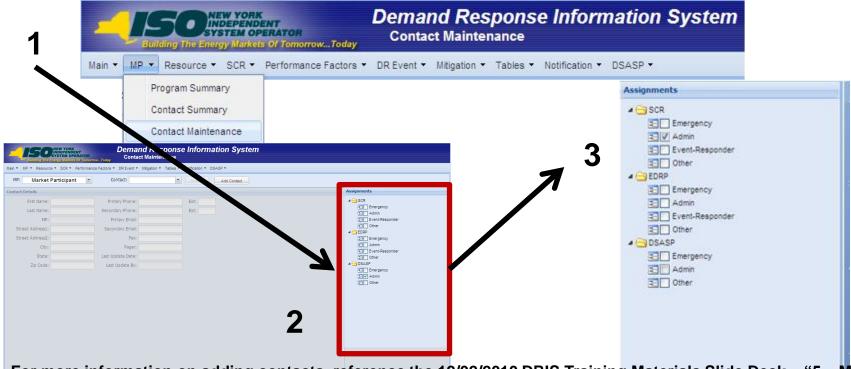

For more information on adding contacts, reference the 12/02/2010 DRIS Training Materials Slide Deck – "5 – Manage Organization Contacts" Located at:

http://www.nyiso.com/public/markets\_operations/market\_data/demand\_response/index.jsp

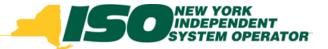

## Provisional ACL Eligibility

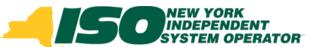

### **Provisional ACL Eligibility**

- Prior to enrolling a resource in DRIS, MPs will have the ability to check the resource's eligibility to be enrolled with a Provisional ACL or with a Request for ACL Data
  - Provisional ACL enrollment allows a SCR to participate in the market when metered load data required for enrollment does not exist
    - Other requirements apply
  - Request for ACL Data enrollment allows a RIP to enroll a SCR with metered load data available in DRIS

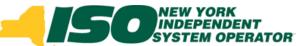

## Prepare SCR Provisional ACL Eligibility File

- Export eligibility template for SCR Resources
  - Export blank import file from DRIS
- From the Main Menu select Imports/Exports

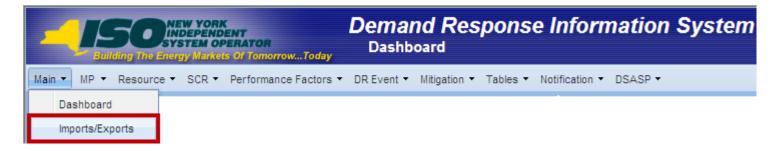

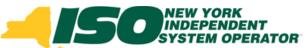

### Prepare SCR Provisional ACL Eligibility File

- SCR Export File
  - Select the current Capability Period
  - Select the Provisional ACL Eligibility option from the Exports menu
  - Select Auction Month
  - Select "Export" and choose to Save the export to use as the SCR Provisional ACL Eligibility import template

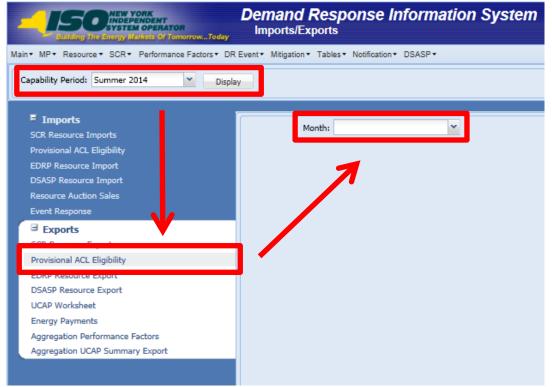

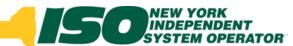

## SCR Provisional ACL Eligibility File

- Header Rows
  - Effective Date=05/01/14& (Month selected)
  - Program Type=SCR&
- Required Fields
  - Resource ID
    - Resource ID must be provided when previously enrolled in DRIS by the MP
  - Resource Name
  - TO Account Number
    - Must match TO Account Number of Resource, if Resource ID exists in DRIS
  - Zone
  - Transmission Owner

| Effective Date=05/01/2014& |               |                |      |                    |
|----------------------------|---------------|----------------|------|--------------------|
| Program=SCR&               |               |                |      |                    |
| Resource ID                | Resource Name | TO Account Num | Zone | Transmission Owner |

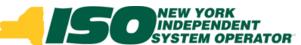

## SCR Provisional ACL Eligibility File Results

- Provisional ACL Eligibility Summary Messages
  - "Resource is eligible for enrollment with a Provisional ACL in this Capability Period"
    - Resource is able to be enrolled with a Provisional ACL
  - "Resource is NOT eligible for enrollment with a Provisional ACL in this Capability Period"
    - Resource may not be enrolled with a Provisional ACL
    - Resource may not be enrolled with a Request for ACL Data
  - "Resource is NOT eligible for enrollment with a Provisional ACL in this Capability Period AND there are 20 or more metered load values from the Prior Equivalent Capability Period in DRIS"
    - Resource may not be enrolled with a Provisional ACL
    - Resource IS able to enroll with a Request for ACL Data

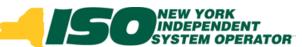

## SCR Provisional ACL Eligibility File Results

Provisional ACL Eligibility Summary Table

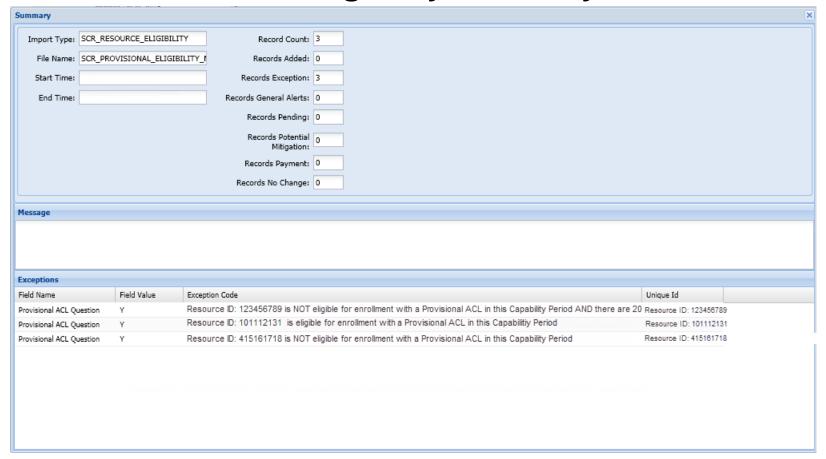

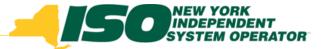

### **Enrollment**

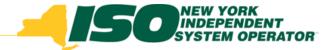

### **Enroll SCR Resources**

- SCR Resource enrollment in DRIS consists of:
  - Export the SCR Enrollment Import file to use as template
  - Import the SCR Enrollment Import file with resources added
    - DRIS will validate SCR Resources
  - Review and possible action on resource import exceptions
  - Review and possible action on resource enrollment requests
  - Review and action required on ACL Data Request

### NEW YORK INDEPENDENT SYSTEM OPERATOR

## Prepare SCR Enrollment Import File

- Export enrollment file for SCR Resources
  - Export blank/pre-populated import file from DRIS
- From the Main Menu select Imports/Exports

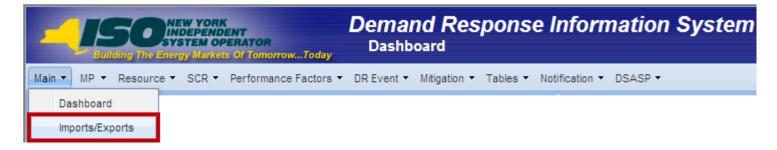

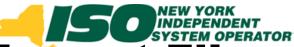

### **Prepare SCR Enrollment Import File**

- SCR Export File
  - Select the current Capability Period
  - Select the SCR Resource Exports from the Exports menu
  - Select Export Type and Auction Month
  - Select "Export" and choose to Save the export to use as the SCR Enrollment import template

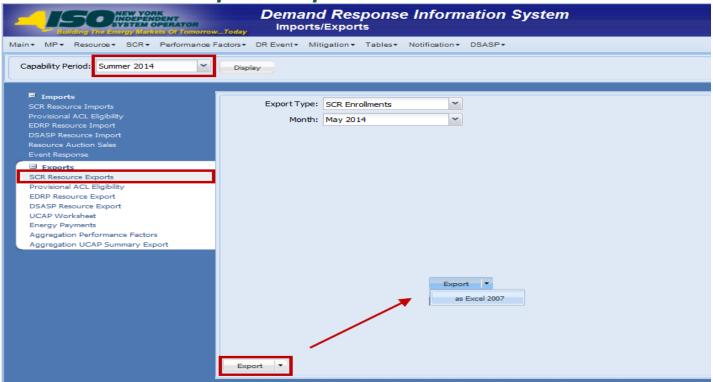

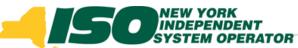

## SCR Resource Enrollment Import File

- Header Rows
  - Effective Date=05/01/14& (Month Selected)

Date

Installation 07/01/2

Date

Hour 1

013 11

Date

Hour 2

013 17

Date

013 18

07/01/2 07/03/2

Date

Hour 4

07/04/2 07/05/2

4708

4724

Program Type=SCR&

Provisional existing

Data

Question

Required Fields

Dependent on Resource Type and Enrollment Type Effective Date=05/01/2014& Program=SCR& Service Generator Resource TO Account Transmission Generator Name Plate Compliance Aggregation Response Subscribed Subscribed Street 2 City Resource ID Street State Code ID Type ID Method Question Gen 123 Pine Mill Rd W 600 1111111111 Name 1 R564867431 Rochester 14626 20 1001 C 222222222 Name 1 NMP W 1002 C T963498552 F 564 4th Ave Extension Albany 12210 16 ACL ACL ACL ACL kW for kW for kW for kW for kW for kW for kW for kW for kW for Peak Peak Peak Peak Peak Peak Peak Peak Peak Peak

Date

Hour 6

4821

Date

Hour 7

Date

07/06/2 07/07/2 07/08/2 07/09/2

4848

Hour 8

013 18 013 18 013 18 013 18 013 18 013 18 013 18 013 18 013 18

4433

Date

Hour 9

4379

Date

4487

Date

07/10/2 07/11/2 07/12/2 07/13/2 07/14/2

Hour 10 Hour 11 Hour 12 Hour 13 Hour 14 Hour 15 Hour 16 Hour 17

\*Resources from different zones shown on same tab for example purposes only. SCR Imports and Exports require Resources to be recorded on the tab corresponding to the Zone of the Resource.

17

Shutdown Incremental ACL

kW

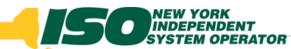

## SCR Resource Enrollment Data – Existing Fields

- SCR Resource Enrollment Import fields which are not new and have had no changes
  - Resource ID
  - Resource Name
  - TO Account Number
  - Zone
  - TO Abbreviation
  - Street
  - Street 2
  - City
  - State

- Zip Code
- TO Service Voltage ID
- Generator Type ID
- Generator Name Plate Rating
- Program CBL Method
- Compliance Question
- Aggregation ID
- Response Type

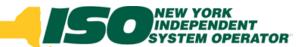

## SCR Resource Enrollment Data – New Data Required

- SCR Resource Enrollment Import fields modified existing fields or added new fields specific to the Provisional ACL project deployment
  - Program Subscribed Load
  - Program Subscribed Gen
  - Shutdown kW
  - Incremental kW
  - Provisional ACL Indicator
  - Request to use existing ACL Data Indicator
  - Meter Installation Date
  - ACL kW for Peak Load Date Hour n Fields

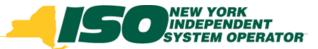

### New Validations of SCR Resource Enrollment Data – Program Subscribed Load

- Format: Numeric, kW
- Existing validations based on Response Type
  - B: Must be greater than or equal to zero
  - C: Must be greater than or equal to zero
  - G: Must be null or zero
- New validations based on an ACL Data Request Enrollment
  - If ACL Data Indicator = Y: Must be Null
  - If ACL Data Indicator = N: Must meet validations associated with response type

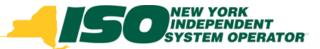

### New Validations of SCR Resource Enrollment Data – Program Subscribed Gen

- Format: Numeric, kW
- Existing validations based on Response Type
  - B: Must be greater than or equal to zero and less than generator name plate rating
  - C: Must be null or zero
  - G: Must be greater than or equal to zero and less than generator name plate rating
- New validations based on an ACL Data Request Enrollment
  - If ACL Data Indicator = Y: Must be Null
  - If ACL Data Indicator = N: Must meet validations associated with response type

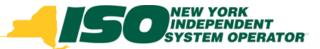

### New Validations of SCR Resource Enrollment Data – Shutdown kW

- Format: Numeric, kW
- Values based on Calculated ACL value and Request for ACL Data:
  - If Calculated ACL is less than 500 kW: Must be zero
  - If Calculated ACL is greater than or equal to 500 kW:
     Must be greater than or equal to 30% of Calculated
     ACL
    - Exception: When value supplied is greater than 5,000 kW in Zone J or 10,000 kW in Zones A-I and K.
  - If ACL Data Indicator = Y: Must be Null
  - If ACL Data Indicator = N: Must greater than or equal to zero

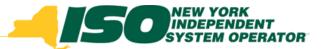

### New Validations of SCR Resource Enrollment Data – Incremental kW

- Format: Numeric, kW
- Values based on Calculated ACL value, Request for ACL Data and use of a Provisional ACL:
  - If Calculated ACL is less than 500 kW: Must be zero
  - If Calculated ACL is greater than or equal to 500 kW: Must be greater than or equal to 30% of Calculated ACL
    - Exceptions:
      - When value supplied is greater than 5,000 kW in Zone J or 10,000 kW in Zones A-I and K.
      - When Declared Value is not changed, must be greater than or equal to 20% of Calculated ACL
  - If ACL Data Indicator = Y: Must be Null
  - If ACL Data Indicator = N: Must be greater than or equal to zero
  - If enrolling with Provisional ACL: Must be zero

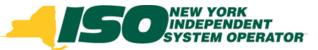

### New Validations of SCR Resource Enrollment Data – Indicators

- Provisional ACL Indicator
  - Format: Must be Y or N
    - If ACL Data Indicator = Y: Must be N
- Request to use existing ACL Data Indicator
  - Format: Must be Y or N
    - If Provisional ACL Indicator = Y: Must be N

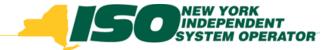

### SCR Resource Enrollment Data – Additional New Field Validations

#### Meter Installation Date

- Format: Date, MM/DD/YYYY
  - If Provisional ACL Indicator = Y: Must be provided
  - If ACL Data Indicator = Y: Must be provided
  - Not required if Meter Data is supplied in the import file

### ACL kW for Peak Load Date Hour n Fields

- Format: Numeric, kW
- Existing validations:
  - Standard SCR Enrollment: Must provide all values
  - If Provisional ACL Indicator = Y: Must be provided
    - Only first ACL kW field must be filled in
- New validation:
  - If Request for ACL Data Indicator = Y: Must be null

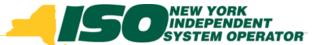

### **Import SCR Enrollment File**

- From the Main Menu select Imports/Exports
  - Select the current Capability Period
  - Select the SCR Resource Imports from the Imports menu
  - Select SCR Enrollments and Auction Month
  - Browse for the SCR Enrollment Import file
  - Select "Import"

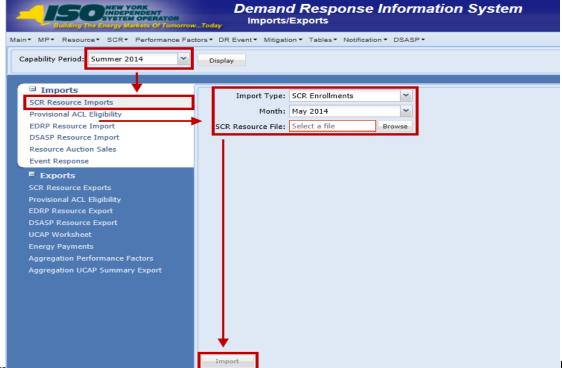

USSION PURPOSES ONLY

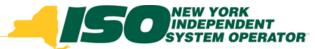

### **SCR Resource Data**

- Example file: Subsequent Exports & Imports
  - Following the enrollment of a resource with an ACL Data Request, all subsequent changes to the enrollment within the Capability Period must include the Meter Data provided by the NYISO

| Effective Date=05/01/2 | 014&            |              |                                       |                                       |                                       |                                       |                                       |                                       |                                       |                                       |                                       |                                       |                                       |                                       |                                       |                                       |                                       |                                       |                                       |
|------------------------|-----------------|--------------|---------------------------------------|---------------------------------------|---------------------------------------|---------------------------------------|---------------------------------------|---------------------------------------|---------------------------------------|---------------------------------------|---------------------------------------|---------------------------------------|---------------------------------------|---------------------------------------|---------------------------------------|---------------------------------------|---------------------------------------|---------------------------------------|---------------------------------------|
| Program=SCR&           |                 |              |                                       |                                       |                                       |                                       |                                       |                                       |                                       |                                       |                                       |                                       |                                       |                                       |                                       |                                       |                                       |                                       |                                       |
|                        | Request to use  |              | ACL<br>kW for<br>Peak<br>Load<br>Date | ACL<br>kW for<br>Peak<br>Load<br>Date | ACL<br>kW for<br>Peak<br>Load<br>Date | ACL<br>kW for<br>Peak<br>Load<br>Date | ACL<br>kW for<br>Peak<br>Load<br>Date | ACL<br>kW for<br>Peak<br>Load<br>Date | ACL<br>kW for<br>Peak<br>Load<br>Date | ACL<br>kW for<br>Peak<br>Load<br>Date | ACL<br>kW for<br>Peak<br>Load<br>Date | ACL<br>kW for<br>Peak<br>Load<br>Date | ACL<br>kW for<br>Peak<br>Load<br>Date | ACL<br>kW for<br>Peak<br>Load<br>Date | ACL<br>kW for<br>Peak<br>Load<br>Date | ACL<br>kW for<br>Peak<br>Load<br>Date | ACL<br>kW for<br>Peak<br>Load<br>Date | ACL<br>kW for<br>Peak<br>Load<br>Date | ACL<br>kW for<br>Peak<br>Load<br>Date |
|                        | existing        | Meter        | Hour 1                                | Hour 2                                | Hour 3                                | Hour 4                                | Hour 5                                | Hour 6                                | Hour 7                                | Hour 8                                | Hour 9                                | Hour 10                               | Hour 11                               | Hour 12                               | Hour 13                               | Hour 14                               | Hour 15                               | Hour 16                               | Hour 17                               |
|                        | ACL             | Installation | 07/01/2                               | 07/01/2                               | 07/03/2                               | 07/04/2                               | 07/05/2                               | 07/06/2                               | 07/07/2                               | 07/08/2                               | 07/09/2                               | 07/10/2                               | 07/11/2                               | 07/12/2                               | 07/13/2                               | 07/14/2                               | 07/15/2                               | 07/16/2                               | 07/17/2                               |
| Resource ID            | Data            | Date         | 013 11                                | 013 17                                | 013 18                                | 013 18                                | 013 18                                | 013 18                                | 013 18                                | 013 18                                | 013 18                                | 013 18                                | 013 18                                | 013 18                                | 013 18                                | 013 18                                | 013 18                                | 013 18                                | 013 18                                |
| 1111                   | 111111 <u>N</u> | 12/2/2012    | 4967                                  | 4740                                  | 4573                                  | 4724                                  | 4708                                  | 4821                                  | 4848                                  | 4433                                  | 4379                                  | 4487                                  | 5194                                  | 5329                                  | 5405                                  | 5712                                  | 5950                                  | 5826                                  | 5810                                  |
| 22222                  | 222222 Y        | 3/15/2014    |                                       |                                       |                                       |                                       |                                       |                                       |                                       |                                       |                                       |                                       |                                       |                                       |                                       |                                       |                                       |                                       |                                       |

| Effective Date=05/01/20 | 14&      |              |         |         |         |         |         |         |         |         |         |         |         |         |         |         |         |         |         |
|-------------------------|----------|--------------|---------|---------|---------|---------|---------|---------|---------|---------|---------|---------|---------|---------|---------|---------|---------|---------|---------|
| Program=SCR&            |          |              |         |         |         |         |         |         |         |         |         |         |         |         |         |         |         |         |         |
|                         |          |              |         |         |         |         |         |         |         |         |         |         |         |         |         |         |         |         |         |
|                         |          |              | ACL     | ACL     | ACL     | ACL     | ACL     | ACL     | ACL     | ACL     | ACL     | ACL     | ACL     | ACL     | ACL     | ACL     | ACL     | ACL     | ACL     |
|                         |          |              | kW for  | kW for  | kW for  | kW for  | kW for  | kW for  | kW for  | kW for  | kW for  | kW for  | kW for  | kW for  | kW for  | kW for  | kW for  | kW for  | kW for  |
|                         |          |              | Peak    | Peak    | Peak    | Peak    | Peak    | Peak    | Peak    | Peak    | Peak    | Peak    | Peak    | Peak    | Peak    | Peak    | Peak    | Peak    | Peak    |
|                         | Request  |              | Load    | Load    | Load    | Load    | Load    | Load    | Load    | Load    | Load    | Load    | Load    | Load    | Load    | Load    | Load    | Load    | Load    |
|                         | to use   |              | Date    | Date    | Date    | Date    | Date    | Date    | Date    | Date    | Date    | Date    | Date    | Date    | Date    | Date    | Date    | Date    | Date    |
|                         | existing | Meter        | Hour 1  | Hour 2  | Hour 3  | Hour 4  | Hour 5  | Hour 6  | Hour 7  | Hour 8  | Hour 9  | Hour 10 | Hour 11 | Hour 12 | Hour 13 | Hour 14 | Hour 15 | Hour 16 | Hour 17 |
|                         | ACL      | Installation | 07/01/2 | 07/01/2 | 07/03/2 | 07/04/2 | 07/05/2 | 07/06/2 | 07/07/2 | 07/08/2 | 07/09/2 | 07/10/2 | 07/11/2 | 07/12/2 | 07/13/2 | 07/14/2 | 07/15/2 | 07/16/2 | 07/17/2 |
| Resource ID             | Data     | Date         | 013 11  | 013 17  | 013 18  | 013 18  | 013 18  | 013 18  | 013 18  | 013 18  | 013 18  | 013 18  | 013 18  | 013 18  | 013 18  | 013 18  | 013 18  | 013 18  | 013 18  |
| 111111                  | 1111 N   | 12/2/2012    | 4967    | 4740    | 4573    | 4724    | 4708    | 4821    | 4848    | 4433    | 4379    | 4487    | 5194    | 5329    | 5405    | 5712    | 5950    | 5826    | 5810    |
| 222222                  | 2222 N   | 3/15/2014    | 150.5   | 143.6   | 138.6   | 143.2   | 142.7   | 146.1   | 146.9   | 134.3   | 132.7   | 136.0   | 157.4   | 161.5   | 163.8   | 173.1   | 180.3   | 176.5   | 176.0   |

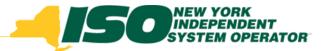

### **Import Results**

- After importing SCR resources into DRIS, Market Participants have the following options to view their import results:
  - Import Summary Table
    - Displayed after every Import
  - Import File Activity Table
    - Updated after every Import

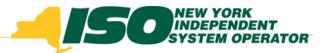

### **Import Results**

- Import Summary Table
  - Displayed after every import

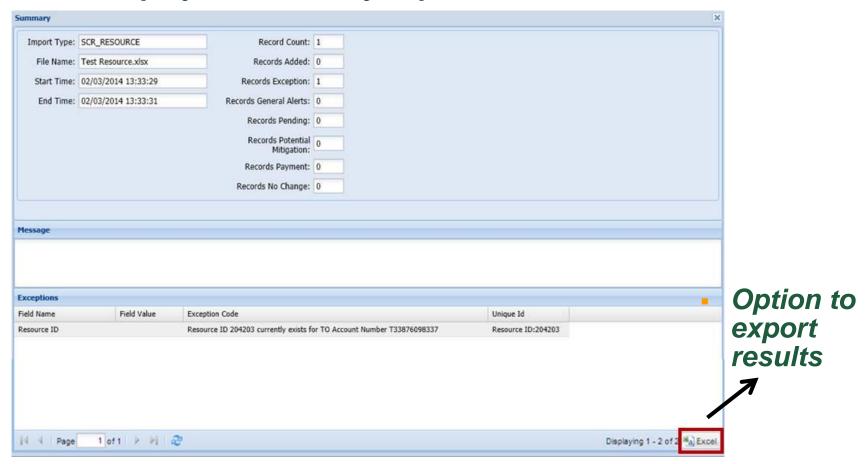

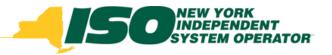

### **Import Results**

- Import History Table
  - Updated after every Import

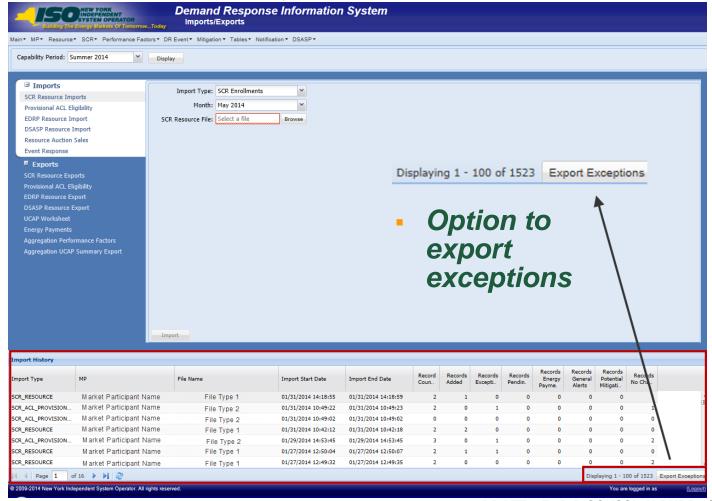

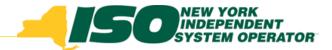

### **SCR Resource Data**

- Import Summary and History Table Fields
  - Record Count
    - Total Resource records in file
  - Records Added
    - Total new Resource records added to DRIS
  - Records Exception
    - Total records which did not pass Validation
  - Records General Alerts
    - Count of Alerts associated with resources in file
  - Records Pending
    - Total records requiring review by NYISO
  - Records Potential Mitigation
    - For SCR resources only
  - Records Payment
    - For SCR resources only
  - Records No Change
- Total records whose state did not change, whether or not they currently exist in DRIS

  © 2014 New York Independent System Operator, Inc. All Rights Reserved.

  DRAFT FOR DISCUSSION PURPOSES ONLY

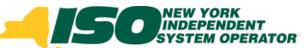

## DRIS Dashboard Display for SCR

- Enrollment Requests Summary
  - Expanded functionality for ACL Data Requests

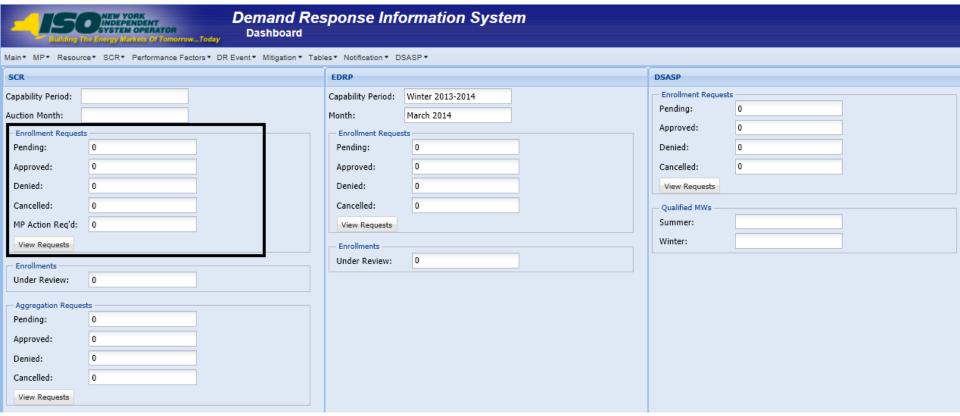

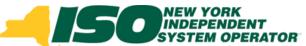

## DRIS Dashboard for SCR – Descriptions

### Enrollment Requests

- Pending
  - Count of all Pending Requests displayed for Monitored Fields or Duplicate Enrollments
- Approved
  - Count of Enrollment Requests with a status of Approved for the Capability Period and Month displayed
- Denied
  - Count of Enrollment Requests with a status of Denied, for the Capability Period and Month displayed
- Cancelled
  - Count of Enrollment Requests with a status of Cancelled, for the Capability Period and Month displayed

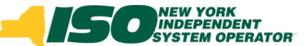

## DRIS Dashboard for SCR – Descriptions, con't

- Enrollment Requests
  - MP Action Required
    - Count of Enrollment Requests for the Capability Period and Month displayed where are all other possible requests, except for "Request for ACL Data", have a status of "Null" or "Approved"
    - Count of resources in this category require further action from MP before fully enrolled in the period which the resource was imported for
    - Further instructions on "MP Action Required" and ACL Data Requests are contained in slide deck 4, labeled "Accepting ACL Data Requests in DRIS"

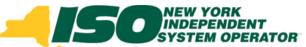

## DRIS Dashboard for SCR – View Requests

Navigates to Resource Enrollment Requests
 Screen

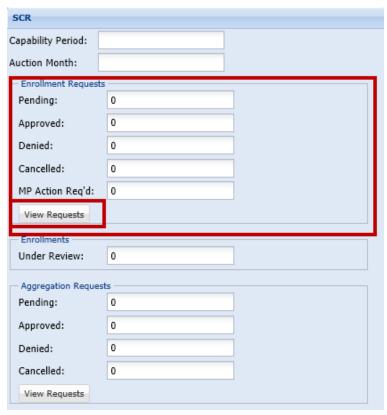

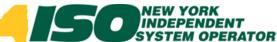

## Resource Enrollment Requests

#### Search Criteria

- MP Name
- Resource ID
- Capability Period
- Program
- Reason for Request
- Month
- Status
- Submittal From Date

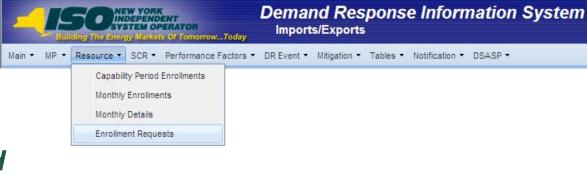

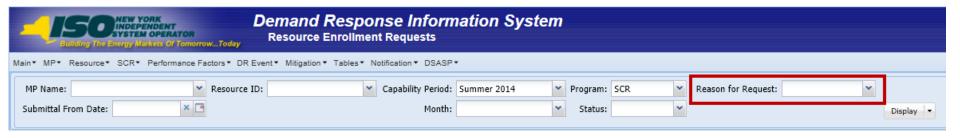

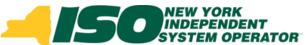

### **Enrollment Requests**

- Pending for Monitored Fields
  - A Resource has been imported with a change to existing data that requires review and approval by NYISO
- Pending for Duplicate Enrollments
  - A Resource has been imported by a Market Participant while already being currently enrolled with a different Market Participant
- Pending for Request for ACL Data (new)
  - A Resource has been imported by a Market Participant requesting the use of available metered load data from DRIS

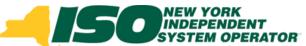

### Enrollment Requests, con't

- Enrollment Request Statuses
  - Pending Awaiting decision by NYISO
  - Approved Pending decision approved by NYISO or an ACL Data Request approved by the MP
  - Denied Pending decision denied by NYISO
  - Declined (new) Action taken by MP to not enroll a resource with an ACL Data Request
  - Canceled Action taken by MP to withdraw Pending enrollment request
  - Awaiting MP Action (new) Action to be taken by MP to Approve or Decline a Request for ACL Data, to occur between the close of enrollment and close of aggregation management

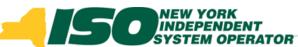

## Pending Enrollments - Summary

- Select a specific resource to view details
- View status of Pending Enrollment

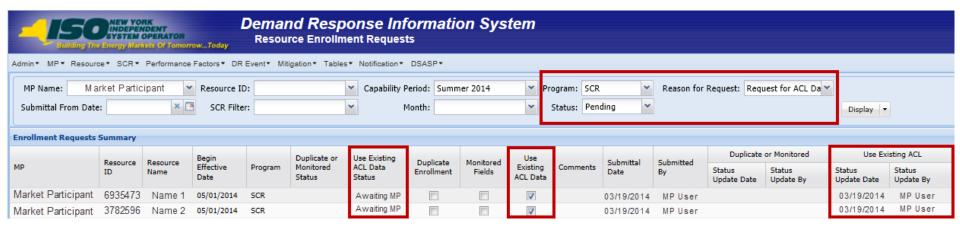

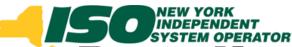

### Pending Enrollments - Details

 View current and new values for Enrollment Request

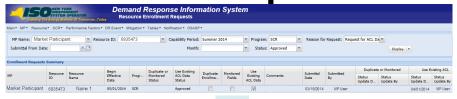

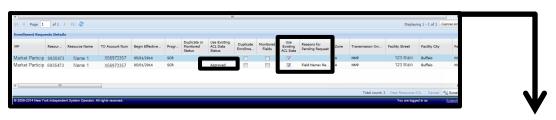

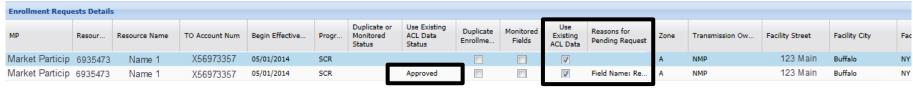

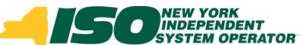

## **Enrollments Requests – Export Search Results**

All or Individual

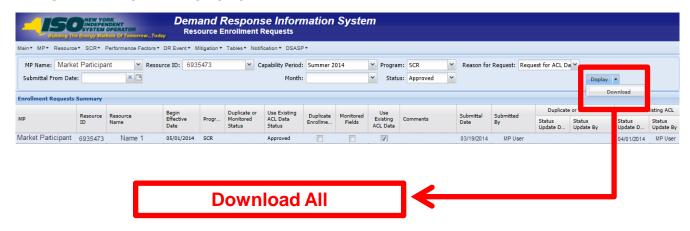

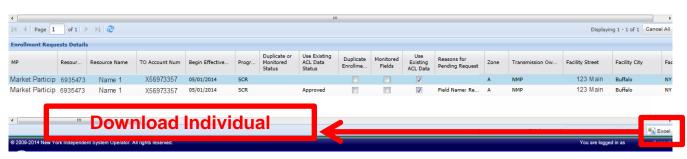

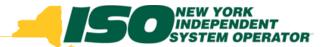

### **Cancel Pending Enrollments**

- All or Individual
  - Removes resource from Pending Enrollments

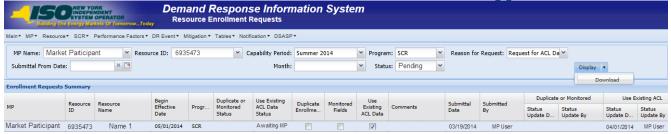

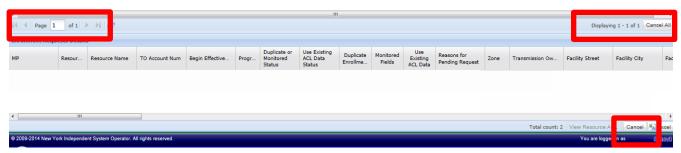

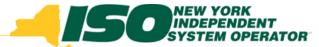

### **Cancel Pending Enrollments**

- All or Individual
  - Removes resource from Pending Enrollments

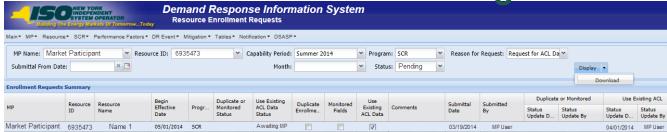

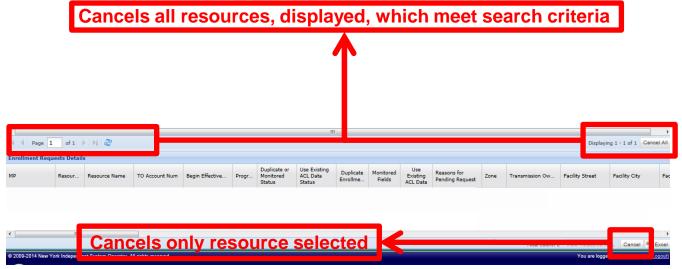

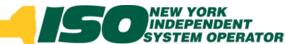

### **Pending Enrollments**

Results

Dependent on action taken by MP or NYISO

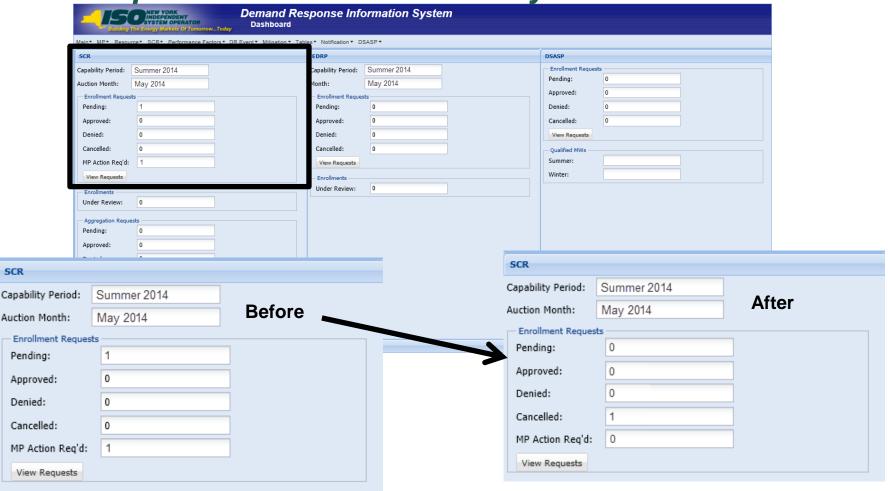

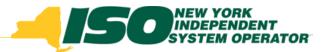

The New York Independent System Operator (NYISO) is a not-for-profit corporation responsible for operating the state's bulk electricity grid, administering New York's competitive wholesale electricity markets, conducting comprehensive long-term planning for the state's electric power system, and advancing the technological infrastructure of the electric system serving the Empire State.

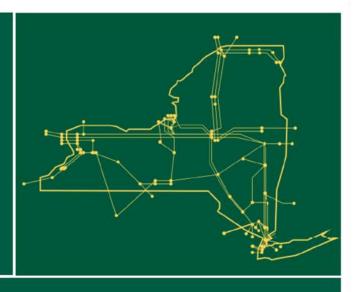

www.nyiso.com